# Data Migrations

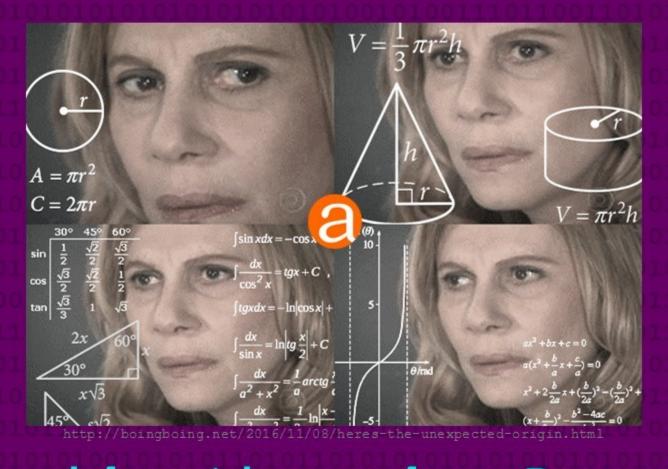

Some Considerations when Preparing to Migrate to AtoM

## Overview

- · Assess what data will be part of the migration
- Do any in-system clean up prior to export
- Review AtoM data formats and available fields
- Establish a crosswalk between your data and AtoM's fields
- Export your data
- · Perform any additional clean up as needed
- Transform your data to an AtoM compatible import format
- Import
- Review your work
- Revise and reimport if needed
- Make small clean up edits in AtoM directly

# Before Starting

### Expect this to take time

• Our average length for a client data migration project is around 4-6 months. Even for a simple project, there will be a lot of time needed for data clean-up, quality assurance review, and reimports.

### Expect to do your import more than once

 It's unlikely that everything will go perfectly on the first attempt. You'll discover some records don't quite match the same pattern as the rest, or one field didn't import, etc. Don't be discouraged, and do budget your time with this assumption in mind.

# Before Starting

### Develop a data management plan while you migrate

• How will you ensure you are not stranding data during the time of your migration? Will you freeze data entry entirely for the length? Manage your data in a spreadsheet? Run a small migration for new data at the end? Make sure everyone knows the plan.

### Clarify roles, deadlines, and communication channels

 Ensure everyone involved knows what is expected of them throughout the project, and when. Clearly identify those responsible for key roles, and where to go for support.

## Data assessment

### Questions to ask in the data assessment phase:

- How many descriptions do you have? How many top-level records?
- Have the records been described based on any content standards? (e.g. ISAD(G), RAD, DACS, MAD, MODS, etc.?)
- Are there custom fields with data in your system? How many?
   Do they readily map to known standards or not?
- What export formats does your system support?
- Is all record data captured in the exports?
- Are some descriptions "draft" or non-public? Is this information captured in the export?

## Data assessment

### Questions to ask in the data assessment phase:

- How many digital objects do you have to migrate? What types (images, text, video, etc) and formats (e.g. JPG, mp4, etc) are represented?
- Are authority records maintained separately from descriptions? What about other entities? Accession records?
- Is the relationship between these entities and descriptions captured in the export formats available?
- Do these other record types have their own export formats? (e.g. EAC-CPF XML, SKOS XML, CSV, etc)
- · How are hierarchical relationships captured in the export?

## AtoM Data Formats

### Archival descriptions

• CSV, EAD 2002 XML, MODS XML

### Authority records

• EAC-CPF XML, CSV

### Accessions

• CSV

Terms (Subjects, Places, Genres, etc.)

SKOS - many serializations supported

### Repository records

• CSV

Current as of version 2.4

### **@**tom

Home Downloads Documentation Community Wiki Demo

### CSV templates

< Resources

Main Page > Resources > Resources/CSV templates

On this page you'll find copies of the CSV templates we provide for use when importing data into AtoM. As the CSV files change over versions, we will add sections, so that you can be sure you are using the right template for your AtoM installation.

#### Tip

Did you know you can also find all the CSV import templates inside AtoM? They are located in lib/task/import/example.

For more information on CSV import, see the CSV section of our User manual. # Links directly to each major release's CSV import documentation are included in the relevant sections below.

#### Seealso

CSV transformation

#### Page organization

This page has been divided first by type - archival description, or other CSV import type (as the archival description CSV templates are the most commonly used, and also the ones most subject to further development and versioning), and then in each section, by release. If the template has not changed for a version, it will **not** be added to the newest release section - you can simply download the link in the previous version.

#### ACCOUNT • Dan Talk Preferences Watchlist Contributions · Log out PAGE Discussion • Edit History Delete Move Protect Unwatch SEARCH + Q Search

https://wiki.accesstomemory.org/Resources/CSV templates

CSV import will be the best way to get data into AtoM - because the CSV import template is a format specific to AtoM, there is no data loss and all fields are represented.

If you are able to get your data out of your legacy system and transform it into an AtoM-compatible CSV format, we recommend using this method for your migration project.

| 4 | I                  | J                                           | K                                                        | L                              |
|---|--------------------|---------------------------------------------|----------------------------------------------------------|--------------------------------|
| 1 | repository         | archivalHistory                             | acquisition                                              | scopeAndContent                |
| 2 | Example Repository | Example fonds Archival history (ISAD 3.2.3) | Immediate source of acquisition or transfer (ISAD 3.2.4) | Example fonds Scope and conten |
| 3 | Example Repository | Example item Archival history               | Example item Immediate source of acquisition or transfer | Example item Scope and content |
| 4 |                    |                                             |                                                          |                                |

In the example CSV files from v2.2 on, we have included the relevant content standard name and number in the sample data field. This means you can import the CSV template to produce a sort of "crosswalk" or key, showing you how fields in AtoM map to the column headers.

https://wiki.accesstomemory.org/Resources/CSV templates

Example Repository

Holdings Quick search

▼ Fonds F1 - Example fonds

Item IT-1 - Example Item (draft)

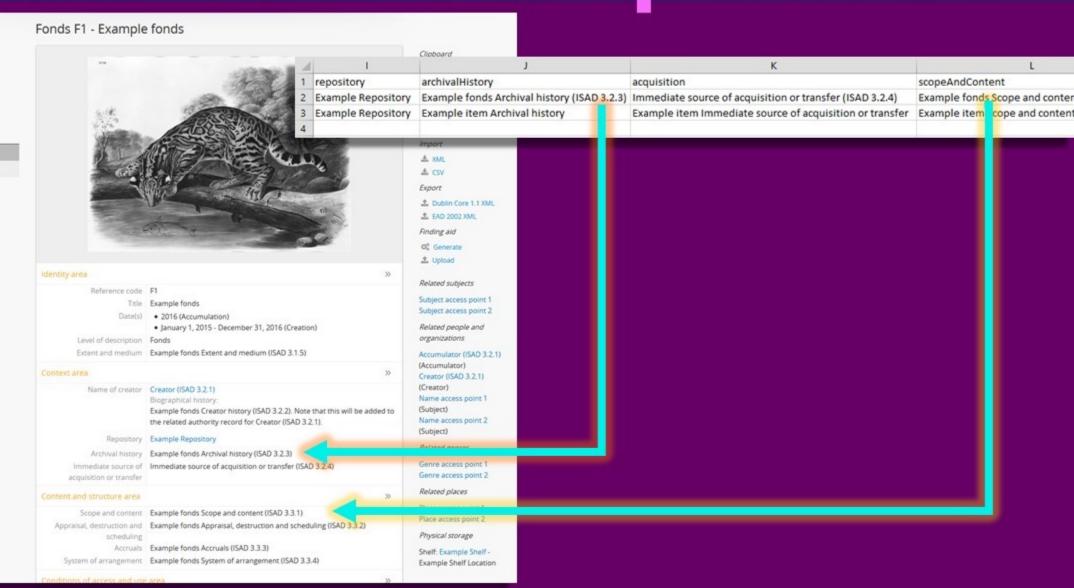

## 2002 X

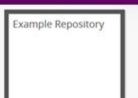

Holdings Quick search

▼ Fonds F1 - Example fonds

Item IT-1 - Example Item (draft)

#### Fonds F1 - Example fonds

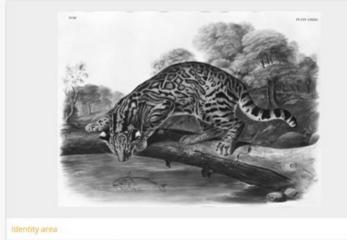

Reference code F1 Title Example fonds

Date(s) • 2016 (Accumulation)

January 1, 2015 - December 31, 2016 (Creation)

Level of description Fonds

Extent and medium 
Example fonds Extent and medium (ISAD 3.1.5)

Name of creator Creator (ISAD 3.2.1)

Biographical history.

Example fonds Creator history (ISAD 3.2.2). Note that this will be added to the related authority record for Creator (ISAD 3.2.1).

Repository Example Repository

Archival history Example fonds Archival history (ISAD 3.2.3)

Immediate source of Immediate source of acquisition or transfer (ISAD 3.2.4) acquisition or transfer

Scope and content Example fonds Scope and content (ISAD 3.3.1) Appraisal, destruction and Example fonds Appraisal, destruction and scheduling (ISAD 3.3.2)

scheduling

Accruals Example fonds Accruals (ISAD 3.3.3) System of arrangement Example fonds System of arrangement (ISAD 3.3.4)

A Reports Browse as list Browse digital objects

Explore

Clipboard % Add

Import A 1000

± csv

Export

. Dublin Core 1.1 XML

± EAD 2002 XML

Finding aid

Of Generate

± Upload

Related subjects

Subject access point 1 Subject access point 2

Related people and organizations

Accumulator (ISAD 3.2.1)

(Accumulator) Creator (ISAD 3.2.1)

(Creator) Name access point 1

(Subject) Name access point 2 (Subject)

Related genres

Genre access point 1 Genre access point 2

Related places

Place access point 1 Place access point 2

Physical storage

Shelf: Example Shelf -Example Shelf Location Similarly, if you ensure all data entry fields in AtoM are filled in with related content standard names and numbers, you can now export as EAD XML to generate an EAD -ISAD(G) crosswalk from AtoM.

## Atom EAD 2002 XM

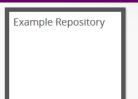

Holdings Quick search

▼ Fonds F1 - Example fonds

Item IT-1 - Example Item (draft)

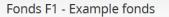

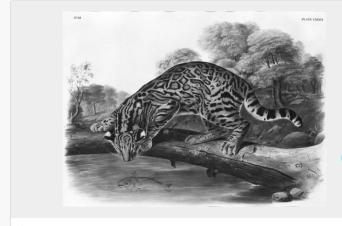

Identity area

Reference code F1

Title Example fonds

Date(s) • 2016 (Accumulation)

Ianuary 1, 2015 - December 31, 2016 (Creation)

Level of description Fonds

Extent and medium Example fonds Extent and medium (ISAD 3.1.5)

Context area

Name of creator Creator (ISAD 3.2.1)

Biographical history:

Example fonds Creator history (ISAD 3.2.2). Note that this will be added to the related authority record for Creator (ISAD 3.2.1).

Repository Example Repository

Archival history Example fonds Archival history (ISAD 3.2.3)

Immediate source of Immediate source of acquisition or transfer (ISAD 3.2.4) acquisition or transfer

Content and structure area

scheduling

Scope and content | Example fonds Scope and content (ISAD 3.3.1)

Appraisal, destruction and Example fonds Appraisal, destruction and scheduling (ISAD 3.3.2)

Accruals Example fonds Accruals (ISAD 3.3.3)

System of arrangement (ISAD 3.3.4)

Clipboard

Add

Explore

Reports Browse as list

Browse digital objects

Import

Dublin Core 1.1 XML

**≜** EAD 2002 XML

**Generate** 

Upload

Related subjects

Subject access point 1 Subject access point 2

Related people and organizations

Accumulator (ISAD 3.2.1)

(Accumulator) Creator (ISAD 3.2.1)

(Creator) Name access point 1

(Subject) Name access point 2 (Subject)

Related genres

Genre access point 1 Genre access point 2

Related places

Place access point 1 Place access point 2

Physical storage

Shelf: Example Shelf -Example Shelf Location Similarly, if you ensure all data entry fields in AtoM are filled in with related content standard names and numbers, you can now export as EAD XML to generate an EAD -ISAD(G) crosswalk from AtoM.

## AtoM 2002 X

#### Fonds F1 - Example fonds

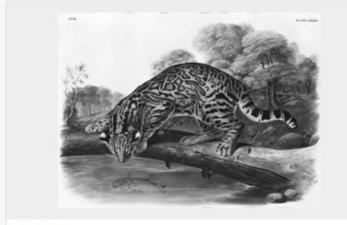

#### Reference code F1 Title Example fonds Date(s) • 2016 (Accumulation) January 1, 2015 - December 31, 2016 (Creation) Level of description Fonds Extent and medium Example fonds Extent and medium (ISAD 3.1.5) Name of creator Creator (ISAD 3.2.1) Biographical history: Example fonds Creator history (ISAD 3.2.2). Note that this will be added to the related authority record for Creator (ISAD 3.2.1). Repository Example Repository Archival history Example fonds Archival history (ISAD 3.2.3) Immediate source of Immediate source of acquisition or transfer (ISAD 3.2.4) acquisition or transfer Scope and content Example fonds Scope and content (ISAD 3.3.1) Appraisal, destruction and Example fonds Appraisal, destruction and scheduling (ISAD 3.3.2) scheduling Accruals Example fonds Accruals (ISAD 3.3.3) System of arrangement (ISAD 3.3.4)

```
Browse digital objects
2 Dublin Core 1.1 XML
Subject access point 1
Subject access point 2
Related people and
Accumulator (ISAD 3.2.1)
Creator (ISAD 3.2.1)
Name access point 1
Name access point 2
Genre access point 1
Genre access point 2
Place access point 1
Place access point 2
Shelf: Example Shelf -
Example Shelf Location
```

Clipboard

& Add

Explore

Import

A YME ± csv

Export

A Reports

Browse as list

A EAD 2002 XML

Finding aid

± Upload

Of Generate

Related subjects

organizations

(Accumulator)

(Creator)

(Subject)

(Subject)

Related genres

Related places

Physical storage

```
</eadheader>
<archdesc level="fonds" relatedencoding="ISAD(G)v2">
    <physloc id="physloc0001">Example Shelf Location</physloc>
   <container type="shelf" parent="physloc0001">Example Shelf</container>
    <unittitle encodinganalog="3.1.2">Example fonds</unittitle>
    <unitid encodinganalog="3.1.1" countrycode="CA" repositorycode="EX-REPO">F1</unitid>
    <unitid type="alternative" label="Alternate identifier label 1">ALT-ID1</unitid>
    <unitid type="alternative" label="Alternative identifer label 2">ALT-ID2</unitid>
    <unitdate id="atom 4704 event" datechar="accumulation" normal="2016/2016" encodinganalog="3.1.3">2016</ur
    <unitdate id="atom_4703_event" normal="2015-01-01/2016-12-31" encodinganalog="3.1.3">January 1, 2015 - De
    <physdesc encodinganalog="3.1.5">Example fonds Extent and medium (ISAD 3.1.5)</physdesc>
      <corpname>Example Repository</corpname>
       <addressline>123 Example Street</addressline>
       <addressline>New Westminster</addressline>
       <addressline>British Columbia</addressline>
       <addressline>Canada</addressline>
       <addressline>V3L 3A7</addressline>
       <addressline>Telephone: (604)555-5555</addressline>
       <addressline>Fax: (604)555-6666</addressline>
       <addressline>Email: contact@example.com</addressline>
        <addressline>http://www.example.com</addressline>
     </address>
    </repository>
    <langmaterial encodinganalog="3.4.3">
     <language langcode="eng">English</language>
      <language langcode="fre">French</language>
     <language scriptcode="Latn">Latin</language>
      <language scriptcode="Cyrl">Cyrillic</language>
      Language and script notes (ISAD 3.4.3)
    </langmaterial>
    <note type="sourcesDescription">
      Example fonds Sources (Control area)
    </note>
    <note type="generalNote">
     Example fonds General note (ISAD 3.6.1)
    </note>
    <note type="generalNote">
      Example fonds General note 2
    </note>
```

## AtoM EAD 2002 XML

EAD 2002 XML is a flexible standard with many possible valid but different implementations. For this reason, your locally generated EAD, while valid, may still not import perfectly into AtoM. This is why we prefer working with CSV imports whenever possible.

We recommend running a test import of a representative sample from your source system into AtoM, and using the crosswalk method discussed above to evaluate if you will need to make changes to how your EAD XML is encoded for a successful import into AtoM.

# <u>Crosswalking</u>

Crosswalking is the process of mapping your source data fields to equivalent AtoM ones.

To do so, you must understand how AtoM handles some data (such as authority records, terms, etc.) first.

There will be cases where there are no 1:1 equivalencies either - you will have to make decisions about how to combine or split apart your existing data to make it work with what is available.

# <u>Crosswalking</u>

## AtoM is standards-based.

This means you can focus on crosswalking to the content standard you know best. Use the guidance provided in the relevant standard to help inform your mapping.

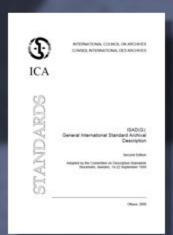

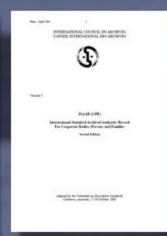

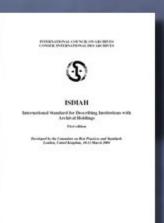

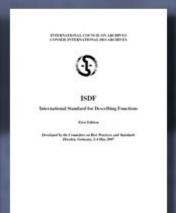

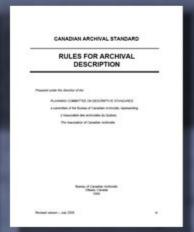

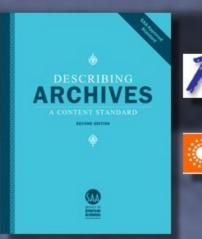

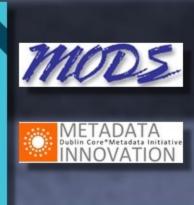

# AtoM Entity Types

A(n incomplete) list **Term** of the main entity belongs to a Taxonomy types around which Provides controlled vocabularies for AtoM was built. **Archival Archival** Actor Institution material ISAAR (CPF) ISAD(G) record (or ISDIAH record RAD, DC, MODS) record Is a type of **Event** e.g. Creates, Takes custody of, etc.

## Accessions

Accession records have their own CSV import format. As there is currently no international accessions standard, you will need to review the available fields in AtoM closely and determine where to map your data.

Descriptions can be linked to Accessions via the accessionNumber column in the description CSV templates. We recommend importing your Accessions first, then your descriptions with the corresponding accession number, to establish links.

### See:

 https://www.accesstomemory.org/docs/latest/user-manual/import-export/csvimport/#import-accessions-via-csv

## Actors

In AtoM, creators and name access points are maintained separately as **authority records**, so they can be re-used and linked to multiple descriptions.

This means any creator name or name access point you import with your descriptions will create an authority record, or link to an existing match!

Make sure that names are consistent in your data, and the biographical/administrative history is about the actor only - not specific to the description.

#### See:

- <a href="https://www.accesstomemory.org/docs/latest/user-manual/add-edit-content/authority-records/#authority-bioghist-access">https://www.accesstomemory.org/docs/latest/user-manual/add-edit-content/authority-records/#authority-bioghist-access</a>
- <a href="https://www.accesstomemory.org/docs/latest/user-manual/import-export/csv-import/#on-authority-records-archival-descriptions-and-csv-imports">https://www.accesstomemory.org/docs/latest/user-manual/import-export/csv-import/#on-authority-records-archival-descriptions-and-csv-imports</a>

## Actors

The Actor data you can add to a description CSV is minimal - if you **do** maintain authority records, then you may want to import them separately via AtoM's authority record CSV templates.

There are 3 actor CSV templates - the main actors template, 1 to supplement relationship data (between actors and/or resources) and 1 to supplement alternative forms of name.

We recommend importing authority records before descriptions, so you can link them on description import.

#### See:

- https://www.accesstomemory.org/docs/lates/user-manual/import-export/csv-import/#creator-related-import-columns-actors-and-events
- <a href="https://www.accesstomemory.org/docs/latest/user-manual/import-export/csv-import/#import-authority-records-via-csv">https://www.accesstomemory.org/docs/latest/user-manual/import-export/csv-import/#import-authority-records-via-csv</a>

## **Event Dates**

- Display date
- Start date
- End date

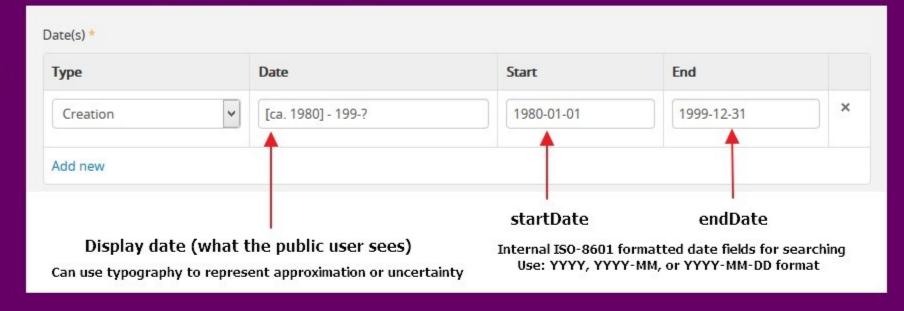

Description edit templates have 3 date fields. The Display date is what the end user will see - it is free text. The start and end dates must follow ISO 8601 (YYYY-MM-DD, etc) formatting. These fields are used to support AtoM's date range search.

## **Event Dates**

During CSV import, Creators and Dates are paired (as Events - see Entity types diagram).

Use the | pipe character to add multiple creators/dates.

You can use a literal NULL value in your CSV file to keep the spacing correct for dates without actors or vice versa:

| F                               | G                                                     | Н                       | 1                                               | J                 | K                 |
|---------------------------------|-------------------------------------------------------|-------------------------|-------------------------------------------------|-------------------|-------------------|
| eventActors                     | eventActorHistories                                   | eventTypes              | eventDates                                      | eventStartDates   | eventEndDates     |
| Test Creator 1   Test Creator 2 | History of Test Creator 1   History of Test Creator 2 | Creation   Accumulation | 2001-2002   January 1, 1983 - December 31, 1984 | 2001   1983-01-01 | 2002   1984-12-31 |

### See:

• <a href="https://www.accesstomemory.org/docs/latest/user-manual/import-export/csv-import/#creator-related-import-columns-actors-and-events">https://www.accesstomemory.org/docs/latest/user-manual/import-export/csv-import/#creator-related-import-columns-actors-and-events</a>

## Access Points

In AtoM, access points on a description (e.g. subjects, places, genre terms) are maintained separately as **terms** in a taxonomy so they can be controlled and reused.

This means that access point data in your description imports will either create new terms or link to existing ones. Make sure your data is consistent so you don't have near-duplicates later! (e.g. "cars" vs "car" vs "automobiles")

The exception is name access points - these are authority records!

#### See:

• <a href="https://www.accesstomemory.org/docs/latest/user-manual/add-edit-content/terms/#term-name-vs-subject">https://www.accesstomemory.org/docs/latest/user-manual/add-edit-content/terms/#term-name-vs-subject</a>

# Hierarchies

| 1 | Α        | В        | С               | D          | E                     |                                                                            |
|---|----------|----------|-----------------|------------|-----------------------|----------------------------------------------------------------------------|
| 1 | legacyId | parentId | qubitParentSlug | identifier | title                 |                                                                            |
| 2 | 1        |          |                 | F1         | <b>Example Fonds</b>  | Will create a new top-level record, "Example Fonds"                        |
| 3 | 2        | 1        |                 | F1-S1      | <b>Example Series</b> | → Will create a new record, "Example Series" as a child of "Example Fonds" |
| 4 | 3        | 2        |                 | F1-S1-IT1  | Example Item          | → Will create a new record, "Example Item" as as child of "Example Series" |

Hierarchies are managed in the description CSV templates via the legacyId and parentId columns. Parent records **must** import in a row above child records. The children should have the legacyId value of the parent record in the parentId column.

#### See:

 https://www.accesstomemory.org/docs/latest/user-manual/import-export/csvimport/#hierarchical-relationships

# <u>Digital Objects</u>

| AU                | AV                                         | AW                                                | AX                 |
|-------------------|--------------------------------------------|---------------------------------------------------|--------------------|
| publicationStatus | digitalObjectPath                          | digitalObjectURI                                  | physicalObjectName |
| Published         | /path/to/my/local/exampleDigitalObject.pdf |                                                   | Example Shelf      |
| Published         |                                            | http://www.example.com/example-external-image.jpg |                    |

Can be imported with descriptions using the digitalObjectURI or digitalObjectPath columns.

URIs point to external, web-accessible resources must end in file extension!

Paths point to a local directory added to your server prior to import.

### See:

• <a href="https://www.accesstomemory.org/docs/latest/user-manual/import-export/csv-import/#digital-object-related-import-columns">https://www.accesstomemory.org/docs/latest/user-manual/import-export/csv-import/#digital-object-related-import-columns</a>

You have 3 main options when it comes to transforming your data into an AtoM-compatible format:

- Manual data transformation
- Tools such as OpenRefine
- Transformation script

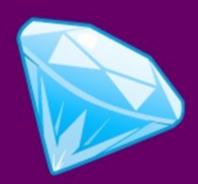

OpenRefine is "a free, open source power tool for working with messy data and improving it."

There are many great free resources to help you get started.

### See:

- http://openrefine.org/
- https://github.com/OpenRefine/OpenRefine

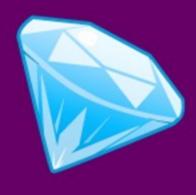

### Use OpenRefine to:

- Add AtoM column headers
- Normalize names and terms
- Standardize identifiers or accession numbers
- Split source data into separate columns
- Combine data into a single column
- Delete unnecessary rows
- Global search/replace
- etc

### A transformation script

is generally a script prepared by a developer that takes an input (your source data) and runs a series of operations to transform the data into the desired output (an AtoMcompatible file).

These can be prepared in many programming languages (e.g. PHP, Python, etc).

```
10 import csv
12 import codecs
    from transformations.mapper import *
    def transform_csv(filename, fonds_id):
        with open(filename, encoding='utf-8') as f:
            if not f.read(3) == codecs.BOM UTF8:
                f.seek(0)
            csv_data = csv.DictReader(f)
            print('> Transforming rows...')
                transform_row(sanitize_newlines(row), fonds_id) for row in csv_data
                if row['Record Type-Name'] |= 'Archival Box'
    def usage():
        print('Usage: {} <source file> <destination file>'.format(sys.argv[0]))
    def sanitize_newlines(row):
        Perform two sanitizations on every column of data in the row:
        * Replace newlines with spaces. Existing newlines in the data
          is not in meaningful places.
        * Replace the string '\n' with a newline.
        for k, v in row.items():
                row[k] = v.replace('\r\n', '').replace('\\n', '\r\n')
    def main():
        if len(sys.argv) != 3:
            usage()
        fonds_id = sys.argv[1].split('/')[-1].replace('_CSV.csv', '')
        thankformed cey = thankform cey/eye angu[1] fonds id)
```

# Import Ordering

If you are working with several different types of data, you may need to perform multiple imports, possibly in different formats. If so, we recommend proceeding in this order to link entities together as your imports proceed.

We also recommend running a smaller sample test first!

- 1. Terms
- 2. Repositories
- 3. Actors
- 4. Accessions
- 5. Descriptions

# Questions?

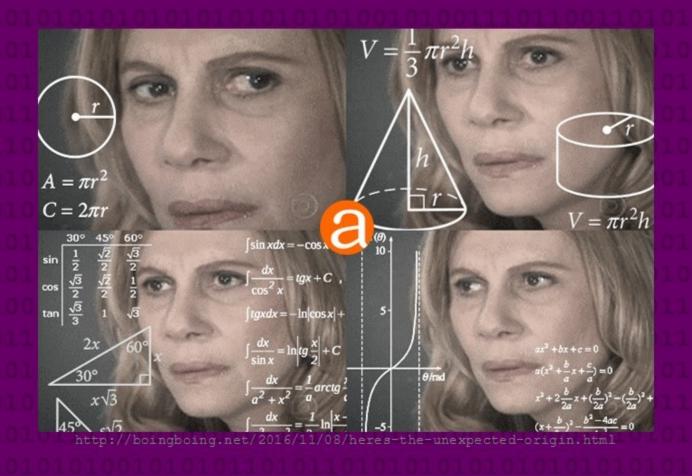

info@artefactual.com